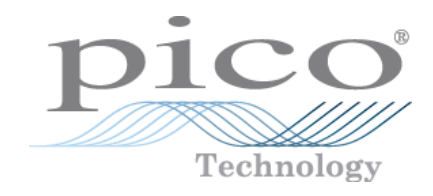

# PT-104

# USB/Ethernet PRT Data Logger

Programmer's Guide

usbpt104pg r8

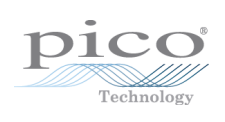

# **Contents**

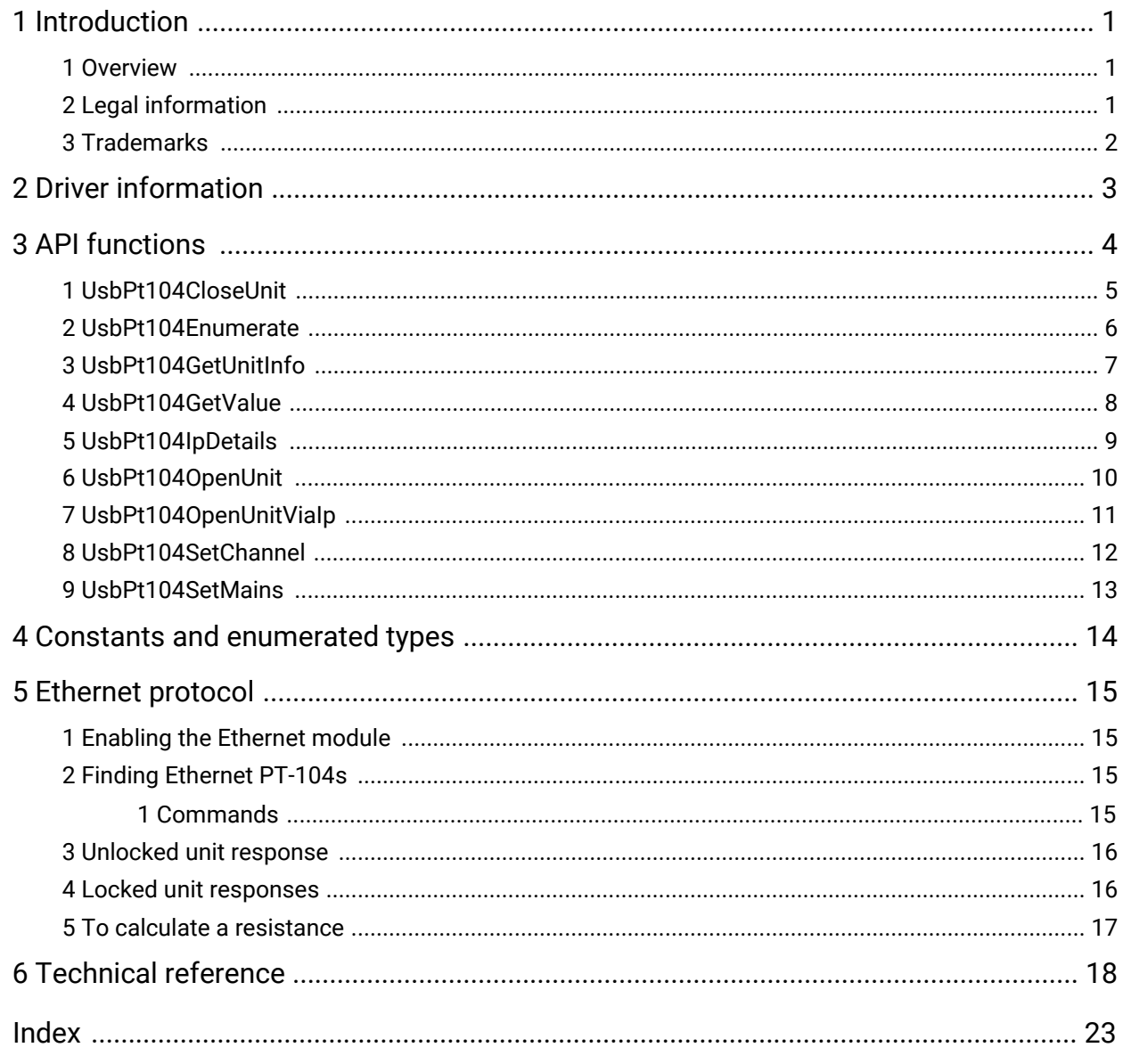

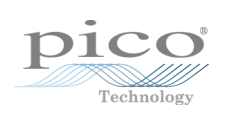

# <span id="page-4-0"></span>1 Introduction

#### 1.1 Overview

The PT-104 is a four-channel, high-resolution data logger for use with PT100 and PT1000 type platinum resistance thermometer (PRT) sensors. As well as temperature, it can also be used to measure resistance and voltage.

#### **Additional information**

For instructions on connecting and using the device, and setting it up with the PicoLog software, please see the *PT-104 Data Logger User's Guide* available on [www.picotech.com](http://www.picotech.com).

#### <span id="page-4-1"></span>1.2 Legal information

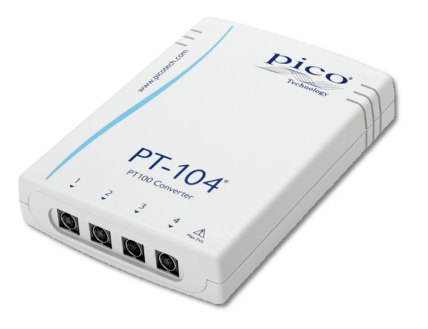

The material contained in this release is licensed, not sold. Pico Technology grants a license to the person who installs this software, subject to the conditions listed below.

**Access.** The licensee agrees to allow access to this software only to persons who have been informed of these conditions and agree to abide by them.

**Usage.** The software in this release is for use only with Pico products or with data collected using Pico products.

**Copyright.** Pico Technology Limited claims the copyright of, and retains the rights to, all material (software, documents etc.) contained in this release. You may copy and distribute the entire release in its original state, but must not copy individual items within the release other than for backup purposes.

**Liability.** Pico Technology and its agents shall not be liable for any loss, damage or injury, howsoever caused, related to the use of Pico Technology equipment or software, unless excluded by statute.

**Fitness for purpose.** No two applications are the same: Pico Technology cannot guarantee that its equipment or software is suitable for a given application. It is your responsibility, therefore, to ensure that the product is suitable for your application.

**Mission-critical applications.** This software is intended for use on a computer that may be running other software products. For this reason, one of the conditions of the license is that it excludes usage in mission critical applications, for example life support systems.

**Viruses.** This software was continuously monitored for viruses during production. However, you are responsible for virus-checking the software once it is installed.

**Support.** If you are dissatisfied with the performance of this software, please contact our technical support staff, who will try to fix the problem within a reasonable time. If you are still dissatisfied, please return the product and software to your supplier within 14 days of purchase for a full refund.

**Upgrades.** We provide upgrades, free of charge, from our web site at [www.picotech.com](http://www.picotech.com). We reserve the right to charge for updates or replacements sent out on physical media.

## <span id="page-5-0"></span>1.3 Trademarks

**Pico Technology**, and **PicoLog** are trademarks of Pico Technology Limited, registered in the United Kingdom and other countries.

**PicoLog** and **Pico Technology** are registered in the U.S. Patent and Trademark Office.

Windows is a registered trademark of Microsoft Corporation in the USA and other countries.

# <span id="page-6-0"></span>2 Driver information

The USB PT-104 driver is available in 32-bit and 64-bit versions of the PicoSDK from [www.picotech.com.](https://www.picotech.com/downloads) Example code is available from repositories under the "picotech" [organization](https://github.com/picotech) in GitHub.

The driver is supplied as a Windows DLL, usbpt104.dll, which can be used with many programming languages.

# <span id="page-7-0"></span>3 API functions

These are the API functions provided by the driver:

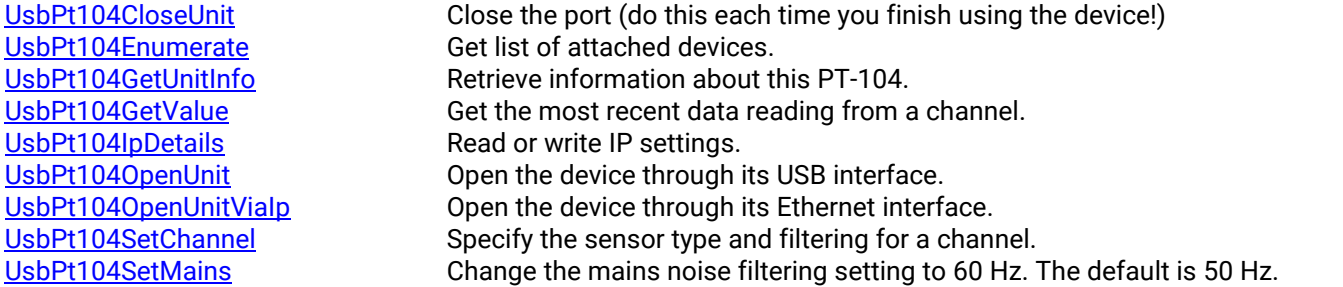

The normal calling sequence for these functions is as follows:

Load driver Open unit Set channels While you want to read data Get data End while Close unit Unload driver\* \* Happens automatically when application is terminated.

#### <span id="page-8-0"></span>3.1 UsbPt104CloseUnit

```
PICO_STATUS UsbPt104CloseUnit (
  int16_t handle
)
```
This function disconnects the driver from the device.

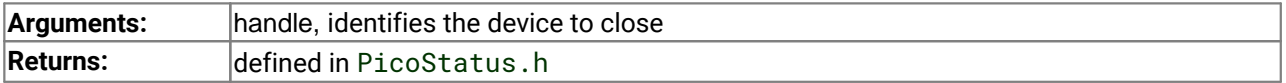

## <span id="page-9-0"></span>3.2 UsbPt104Enumerate

```
PICO_STATUS UsbPt104Enumerate (
  int8_t \star details,
  uint32_t * length,
  COMMUNICATION TYPE type
)
```
This function returns a list of all the attached PT-104 devices of the specified port type.

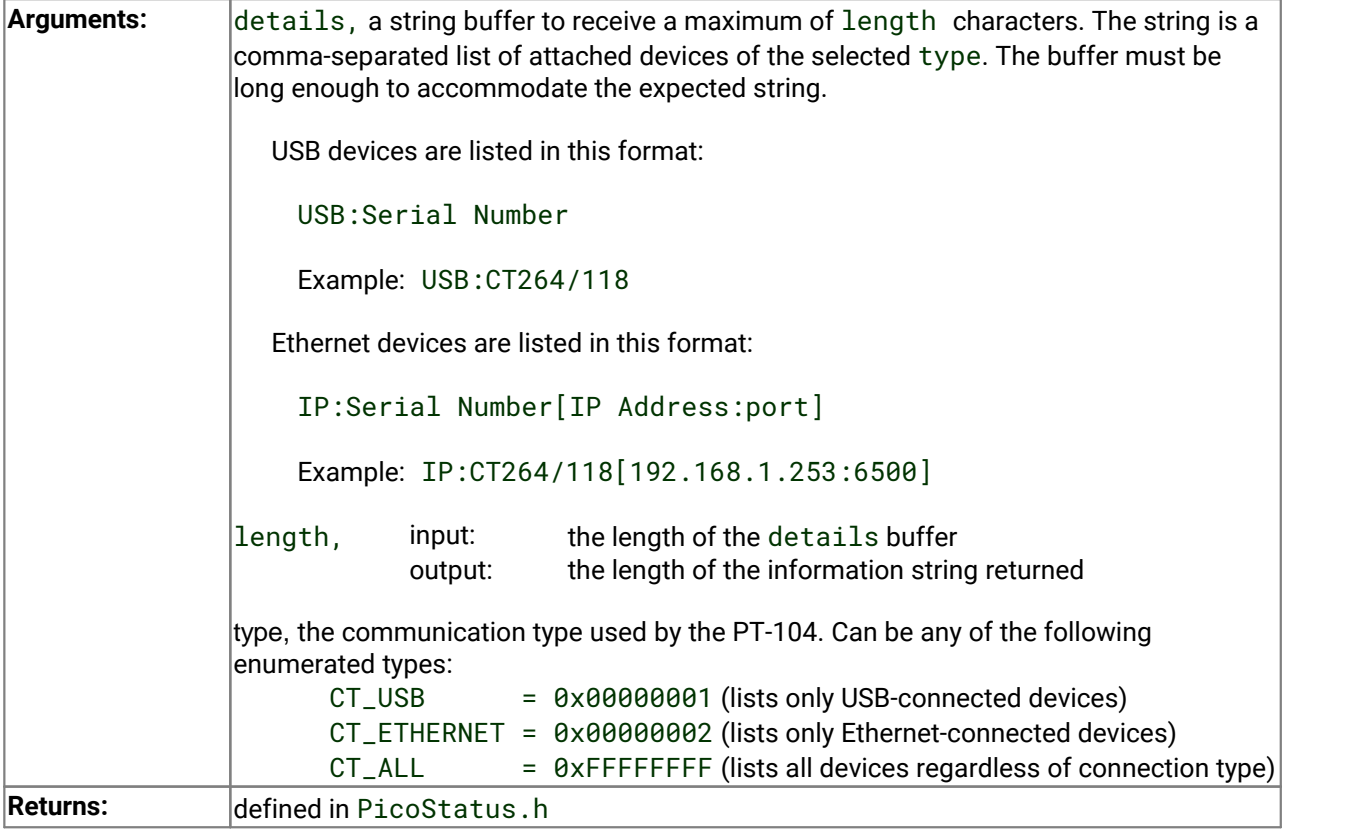

#### <span id="page-10-0"></span>3.3 UsbPt104GetUnitInfo

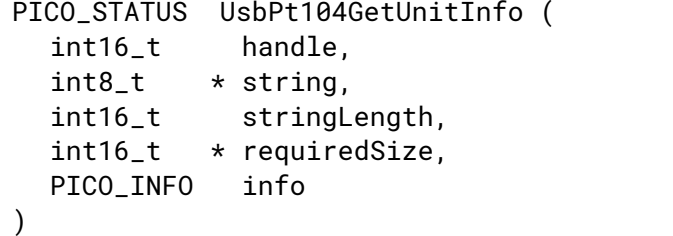

This function obtains information on a specified device.

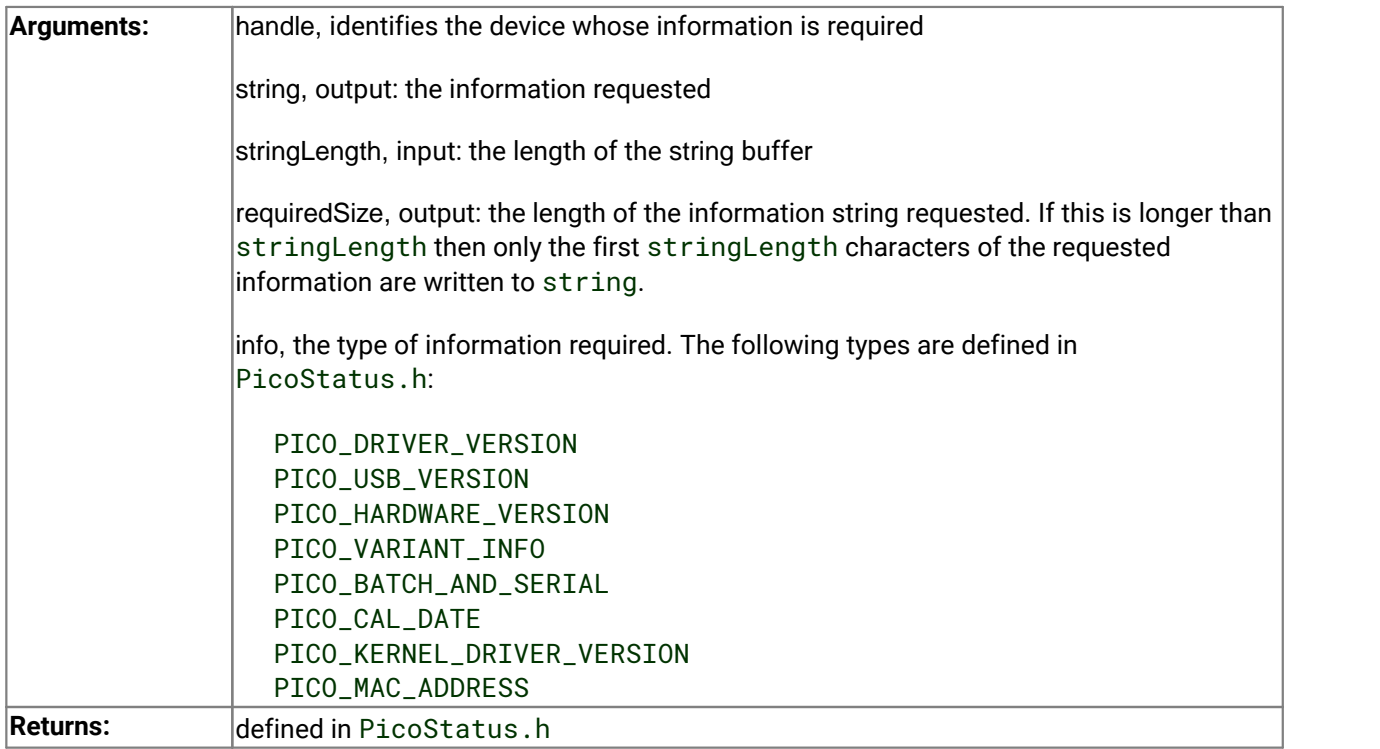

#### <span id="page-11-0"></span>3.4 UsbPt104GetValue

```
PICO_STATUS UsbPt104GetValue (
 int16_t handle,
 USBPT104_CHANNELS channel,
 int32_t * value,
 int16_t filtered
)
```
Once you open the driver and define some channels, the driver begins to take continuous readings from the PT-104. When you call this function, it immediately sets data to the most recent reading for the specified channel.

The scaling of measurements is as follows:

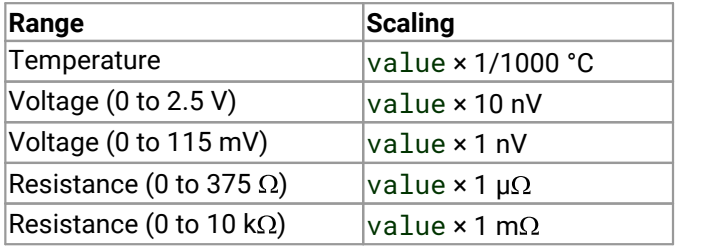

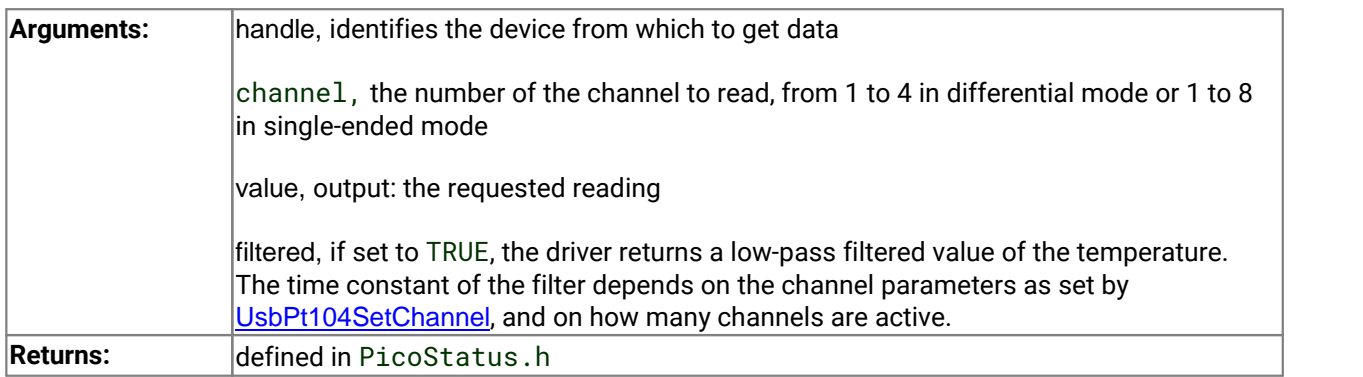

#### <span id="page-12-0"></span>3.5 UsbPt104IpDetails

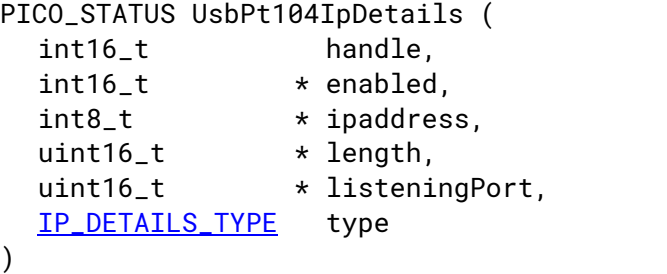

This function either reads or writes the IP details of a specified device. The type argument controls whether the operation is a read or a write.

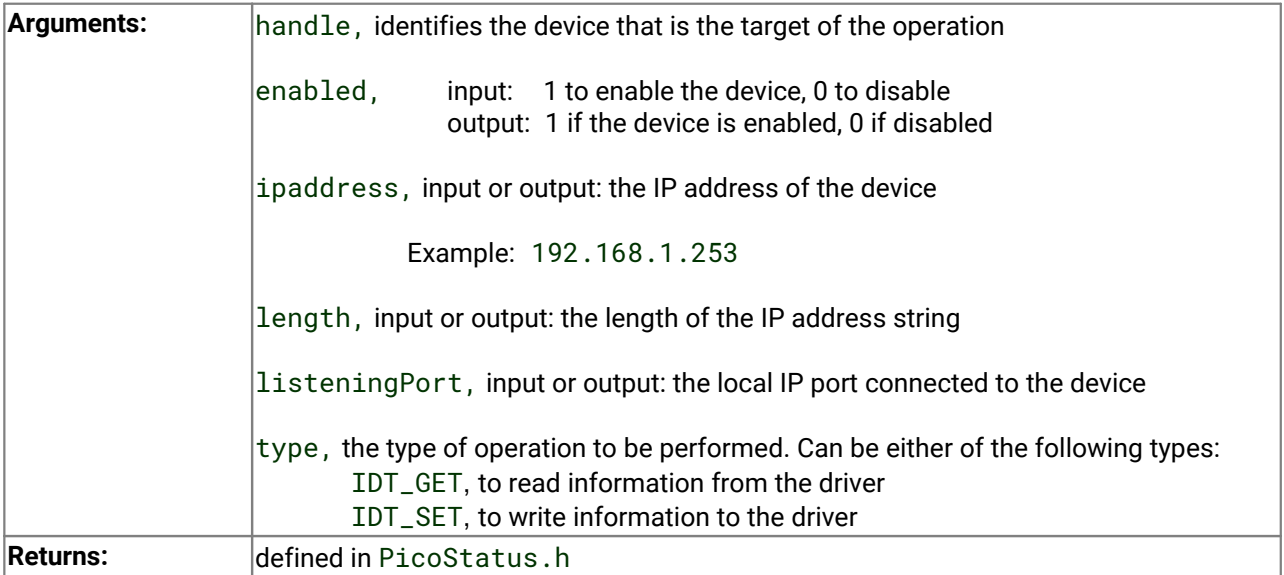

## <span id="page-13-0"></span>3.6 UsbPt104OpenUnit

```
PICO_STATUS UsbPt104OpenUnit (
  int16_t \cdot \mathbf{t} handle,
  int8_t * serial
)
```
This function obtains a handle for the PT-104 device with the given serial number.

If you wish to use more than one PT-104, you must call the function once for each device.

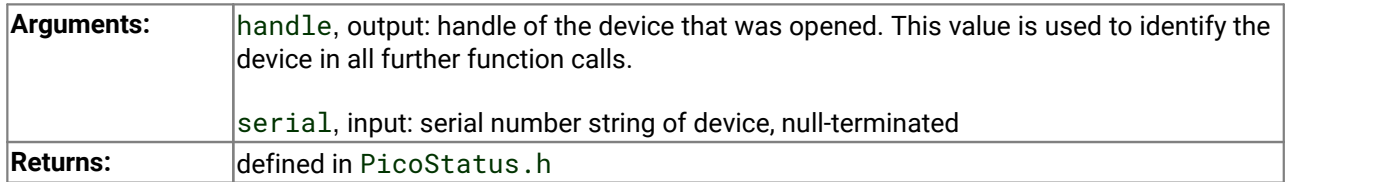

#### <span id="page-14-0"></span>3.7 UsbPt104OpenUnitViaIp

```
PICO_STATUS UsbPt104OpenUnitViaIp (
  int16_t \cdot \mathbf{r} handle,
  int8_t * serial,
  int8_t * ipAddress
)
```
This function obtains a handle for the Ethernet-connected PT-104 device, identified by either its IP address or its serial number.

- · Using IP address identification, a device anywhere on the internet or local network can be opened.
- · Using serial number identification, only a device on the local network can be opened.

If you wish to use more than one PT-104, you must call the function once for each device.

To control the device directly through the [Ethernet](#page-18-0) port without using the usbpt104 DLL, see Ethernet [protocol.](#page-18-0)

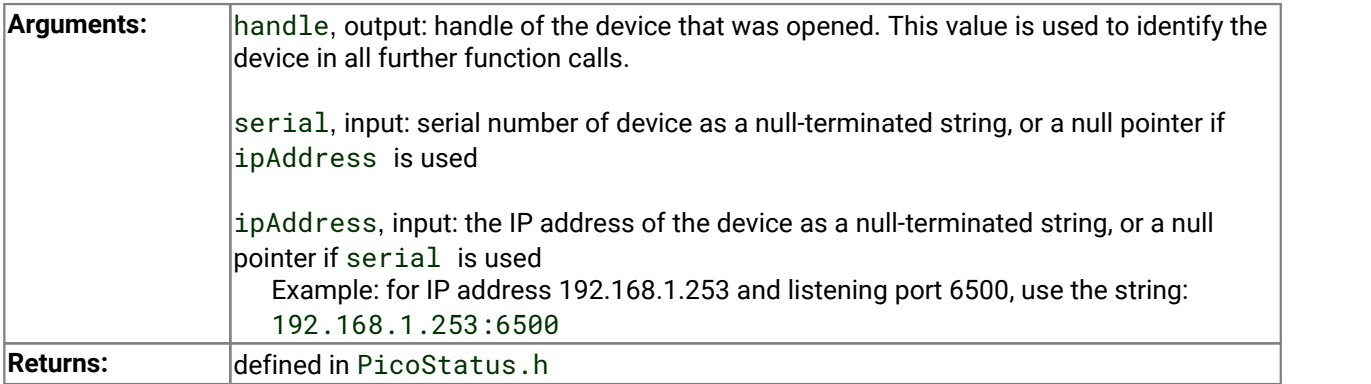

## <span id="page-15-0"></span>3.8 UsbPt104SetChannel

```
PICO_STATUS UsbPt104SetChannel (
  int16_t handle,
 USBPT104_CHANNELS channel,
 USBPT104_DATA_TYPES type,
 int16_t noOfWires
)
```
This function configures a single channel of the specified PT-104. It can be called any time after calling [UsbPt104OpenUnit](#page-13-0).

The fewer channels selected, the more frequently they will be updated. Measurement takes about 720 ms per active channel.

If a call to UsbPt104SetChannel has a type of single-ended, then the specified channel's 'sister' channel is also enabled. For example, enabling 3 also enables 7.

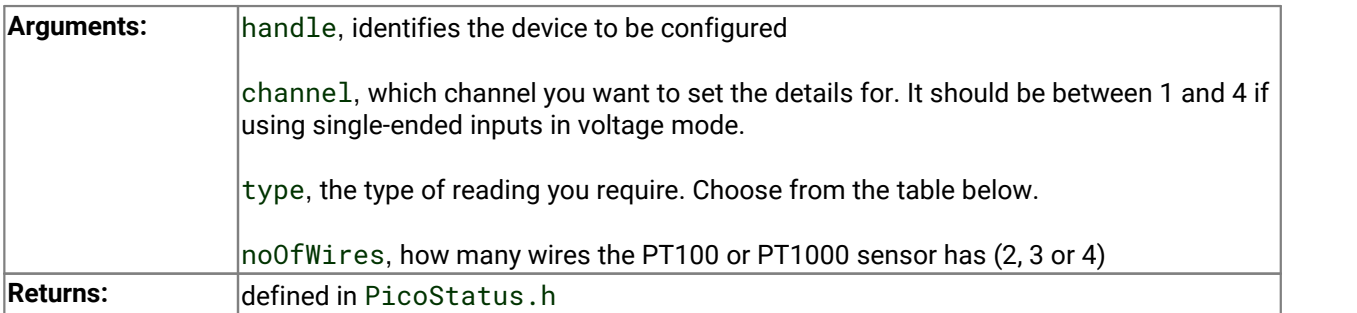

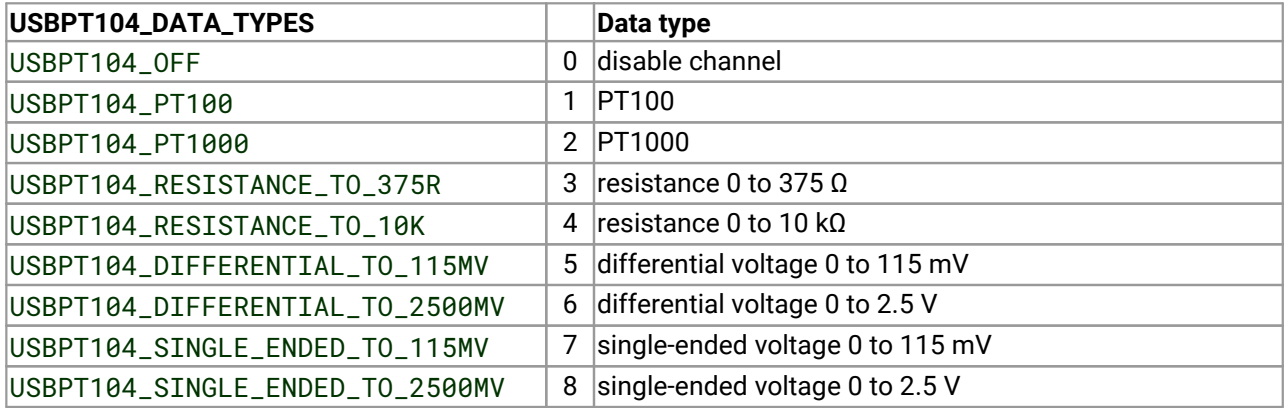

#### <span id="page-16-0"></span>3.9 UsbPt104SetMains

```
PICO_STATUS UsbPt104SetMains (
  int16_t handle,
  uint16_t sixty_hertz
)
```
This function is used to inform the driver of the local mains (line) frequency. This helps the driver to filter out electrical noise.

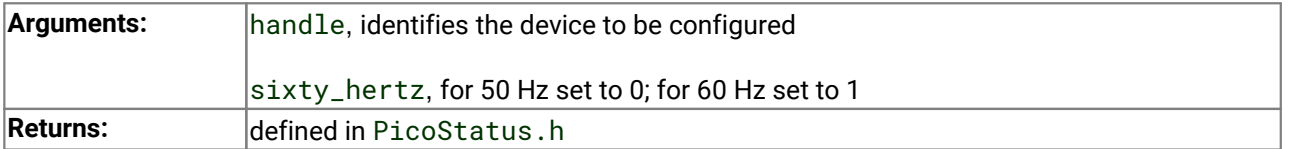

# <span id="page-17-0"></span>4 Constants and enumerated types

```
#define USBPT104_MIN_WIRES 2
#define USBPT104_MAX_WIRES 4
typedef enum enUsbPt104Channels
{
 USBPT104_CHANNEL_1 = 1,
 USBPT104_CHANNEL_2,
 USBPT104_CHANNEL_3,
 USBPT104 CHANNEL 4.
 USBPT104_CHANNEL_5,
 USBPT104_CHANNEL_6,
 USBPT104_CHANNEL_7,
 USBPT104_CHANNEL_8,
 USBPT104_MAX_CHANNELS = USBPT104_CHANNEL_8
} USBPT104_CHANNELS;
typedef enum enUsbPt104DataType
{
  USBPT104_OFF,
  USBPT104_PT100,
  USBPT104_PT1000,
  USBPT104_RESISTANCE_TO_375R,
   USBPT104_RESISTANCE_TO_10K,
   USBPT104_DIFFERENTIAL_TO_115MV,
  USBPT104_DIFFERENTIAL_TO_2500MV,
   USBPT104_SINGLE_ENDED_TO_115MV,
  USBPT104_SINGLE_ENDED_TO_2500MV,
   USBPT104_MAX_DATA_TYPES
} USBPT104_DATA_TYPES;
typedef enum enIpDetailsType
\{IDT_GET,
   IDT_SET,
} IP_DETAILS_TYPE;
typedef enum enCommunicationType
{
   CT_USB = 0x00000001,
   CT_ETHERNET = 0x00000002,
   CT_ALL = 0xFFFFFFFF
} COMMUNICATION_TYPE;
```
# <span id="page-18-0"></span>5 Ethernet protocol

Using the protocol described below, the PT-104 can be controlled directly through the Ethernet port without using the usbpt104 DLL.

#### <span id="page-18-1"></span>5.1 Enabling the Ethernet module

By default the Ethernet module is disabled to save power. To enable it, plug the connector into a USB port and use the Ethernet settings application installed with PicoLog. Once an IP address and port are assigned, the module will be enabled. The unit may then be used by powering from USB or PoE.

## <span id="page-18-2"></span>5.2 Finding Ethernet PT-104s

To discover all PT-104 data loggers on a network:

· Send a UDP packet to port 23 from port 23 (telnet) to destination 255.255.255.255 with this character string:

fff

(three bytes of 0x66 - that is, 0x666666)

· All PT-104s will reply from port 23 to port 23. The data will be the string:

PT104 Mac:XXXXXX Lock:Y Port:ZZ

where:

XXXXXX is the 6-byte MAC address of the PT-104 replying Y is 0x00 for unlocked and 0x01 for locked ZZ is the port it will listen on (two bytes, MSB first).

#### <span id="page-18-3"></span>5.2.1 Commands

To lock a PT-104 to a machine, send a UDP packet containing the data string lock destined for the device's listening port and IP address. This is required before the PT-104 is usable.

UDP packet data in the form Command + Data bytes:

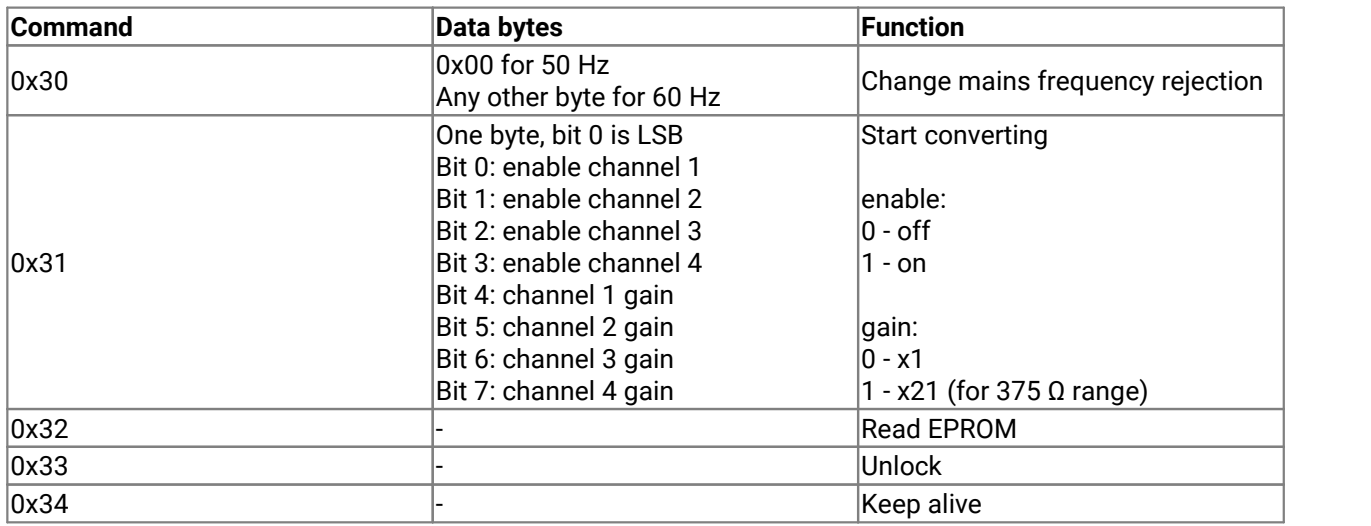

Unlock / timeout stops the transfer of any channel data. Use Unlock when the application no longer requires the unit so that it is unlocked for use with other machines.

#### <span id="page-19-0"></span>5.3 Unlocked unit response

The response from an unlocked unit is described in **Finding [Ethernet](#page-18-2) PT-104s**.

#### <span id="page-19-1"></span>5.4 Locked unit responses

- · Lock Success
- · Lock Success (already locked to this machine)
- · Unlocked
- The string EEPROM= followed by a byte<sup>[128]</sup> array (see table below)
- · Converting
- · Mains Changed
- · Unknown Command
- · Alive
- · [hex] 00 XX XX XX XX 01 XX XX XX XX 02 XX XX XX XX 03 XX XX XX XX data from channel 1 where XX is a byte of the 4-byte measurement value, most-significant byte first. The 4-byte values are measurements 0, 1, 2 and 3.
- · [hex] 04 XX XX XX XX 05 XX XX XX XX 06 XX XX XX XX 07 XX XX XX XX data from channel 2
- · [hex] 08 XX XX XX XX 09 XX XX XX XX 0a XX XX XX XX 0b XX XX XX XX data from channel 3
- · [hex] 0c XX XX XX XX 0d XX XX XX XX 0e XX XX XX XX 0f XX XX XX XX data from channel 4

A unit that has been locked will reply Lock Success or, if currently locked by this machine, Lock Success (already locked to this machine)*.*

Converting is an acknowledgment of any convert request received. Once a setting has been made the unit will continue to convert and send back data. This means there will be incoming data approximately every 720 ms. To stop all converting, send a converting command with data 0x00 to turn offall channels.

After receiving the lock command via UDP, a 15 s timeout will start and a keep-alive packet must be sent in this time. The Alive response is the acknowledgment. Try to send a keep-alive packet every 10 seconds to allow time to retry if no acknowledgment is received.

If any request is made from another machine while a unit is locked, the response will be PT104 Mac:XXXXXX Lock: Y Port: ZZ as explained in **Finding Ethernet PT-104s**.

#### EEPROM FORMAT

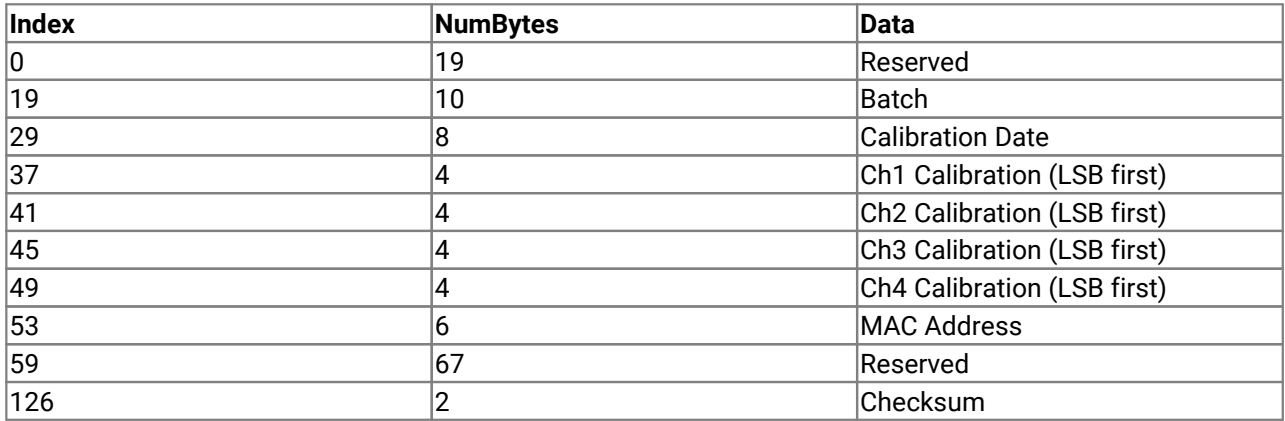

#### <span id="page-20-0"></span>5.5 To calculate a resistance

- · Read the EEPROM to obtain the calibration information for the channels.
- · Take measurement 0, 1, 2 and 3 on a channel.
- · Note that measurements are stored MSB-first while calibration values are stored LSB-first.
- Then: result =  $(channel calibration * (measurement 3 measurement 2))$
- /(measurement 1 measurement 0)
- · To convert to a resistance, divide result by 1 000 000.0.

For other measurement types see the *Protocol information* in the *Serial Port PT-104 User's Guide*.

# <span id="page-21-0"></span>6 Technical reference

Here is the resistance–temperature characteristic for a PT100 sensor:

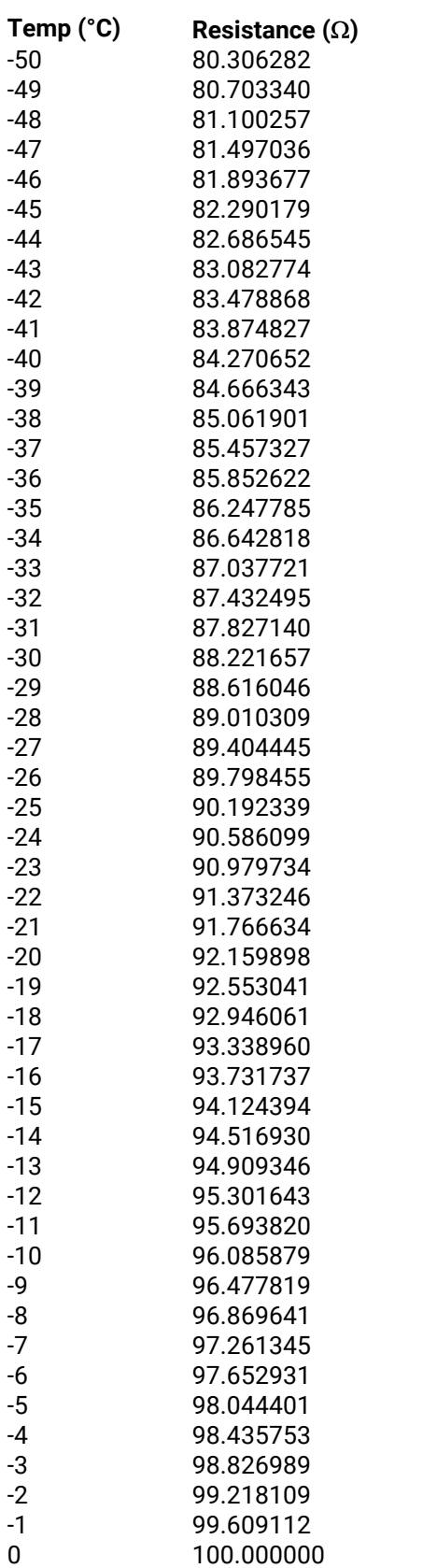

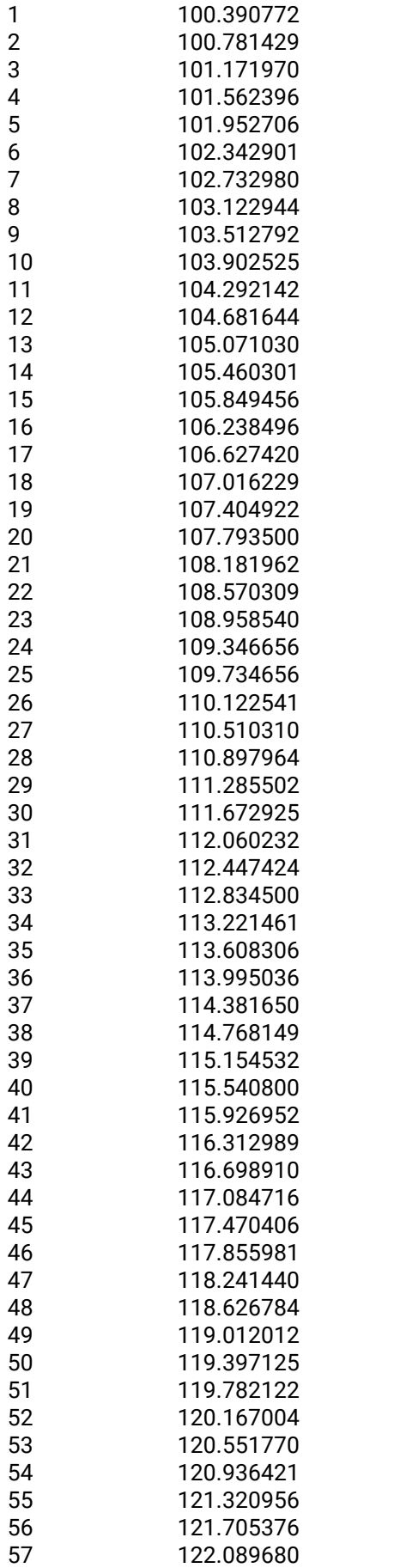

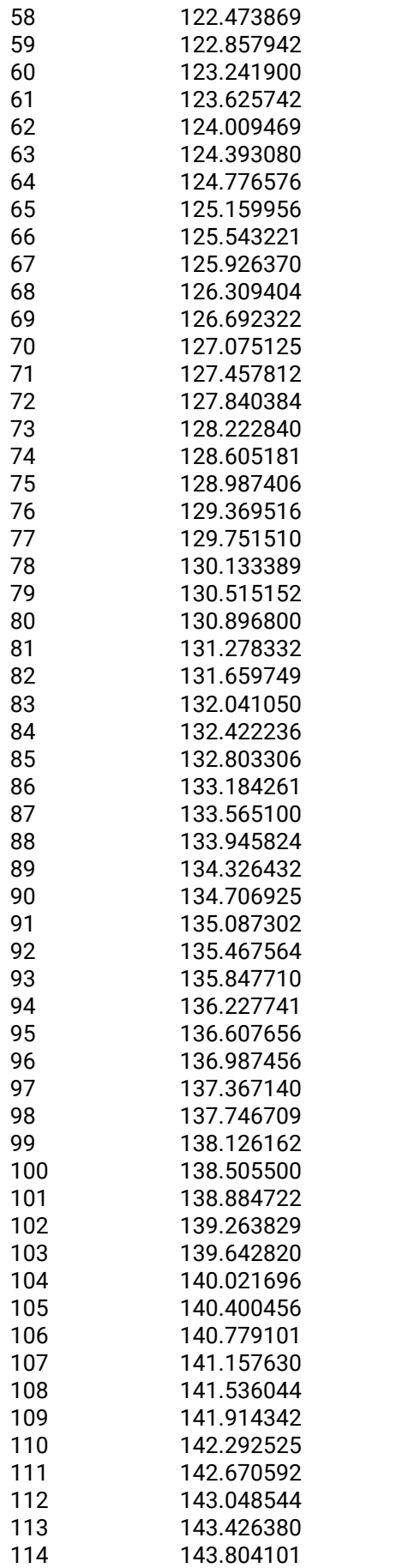

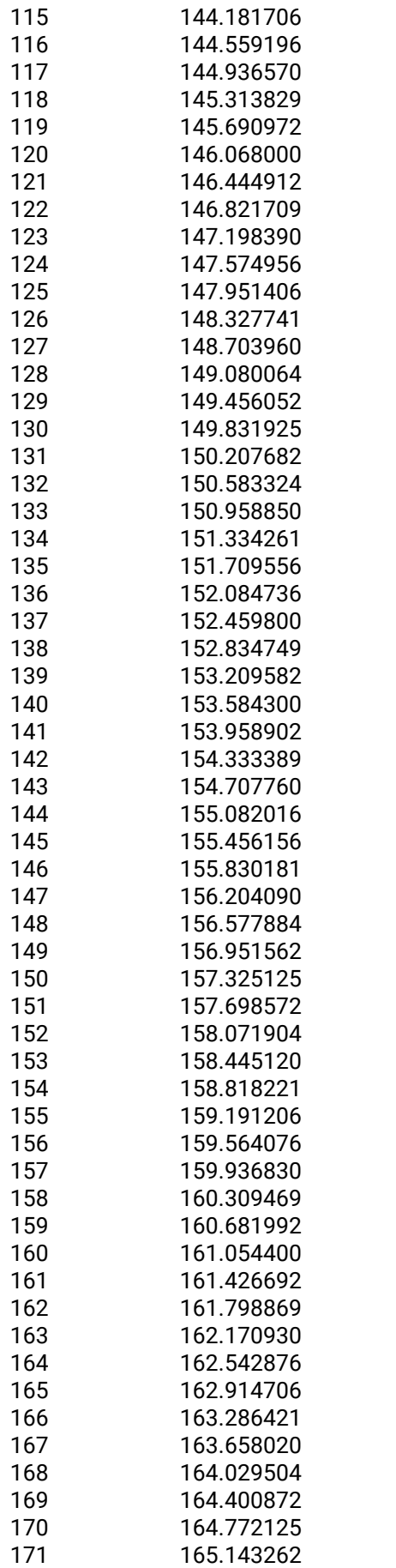

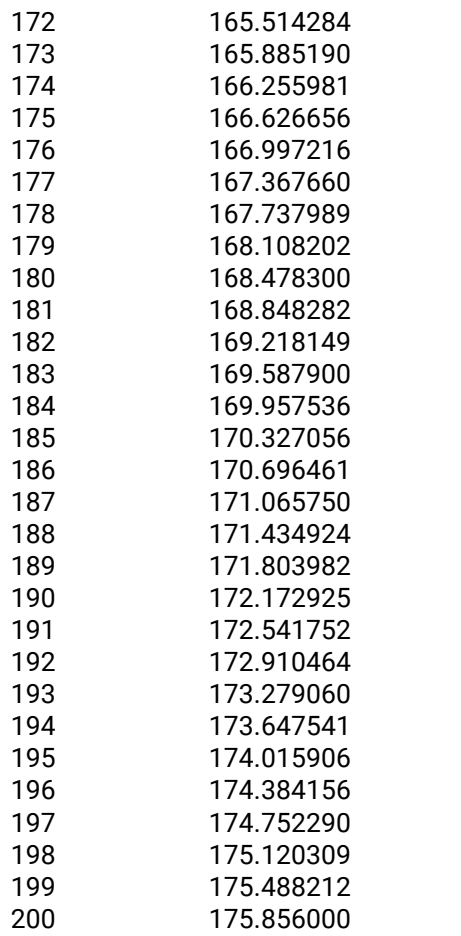

# <span id="page-26-0"></span>Index

#### B<sub>a</sub>

Batch number [7](#page-10-0)

#### C<sub>2</sub>

Calibration date [7,](#page-10-0) [16](#page-19-1) Channel setup [12](#page-15-0) Closing a unit [5](#page-8-0) COMMUNICATION\_TYPE type [14](#page-17-0)

#### D<sub>ab</sub>

Driver version [7](#page-10-0)

#### E

Ethernet port [11](#page-14-0) Ethernet PT-104s commands [15](#page-18-3) enabling [15](#page-18-1) finding [15](#page-18-2) introduction [15](#page-18-0) locked unit response [16](#page-19-1) resistance [17](#page-20-0) unlocked unit response [16](#page-19-0)

#### H

Handle, obtaining [10](#page-13-0) Hardware version [7](#page-10-0)

#### I

IP address [11](#page-14-0) IP details [9](#page-12-0) IP\_DETAILS\_TYPE type [14](#page-17-0)

#### K

Kernel driver version [7](#page-10-0)

#### L

Legal information [1](#page-4-1)

#### M

Mains frequency [13](#page-16-0)

#### O<sub>b</sub>

Opening a unit [10](#page-13-0)

#### S

Serial number [7](#page-10-0)

#### T

Trademarks [2](#page-5-0)

#### U<sub>u</sub>

USB version [7](#page-10-0) USBPT104\_CHANNELS type [14](#page-17-0) USBPT104\_DATA\_TYPES type [14](#page-17-0) USBPT104\_MAX\_WIRES constant [14](#page-17-0) USBPT104\_MIN\_WIRES constant [14](#page-17-0) UsbPt104CloseUnit [5](#page-8-0) UsbPt104Enumerate [6](#page-9-0) UsbPt104GetUnitInfo [7](#page-10-0) UsbPt104GetValue [8](#page-11-0) UsbPt104IpDetails [9](#page-12-0) UsbPt104OpenUnit [10](#page-13-0) UsbPt104OpenUnitViaIp [11](#page-14-0) UsbPt104SetChannel [12](#page-15-0) UsbPt104SetMains [13](#page-16-0)

#### V

Variant information [7](#page-10-0)

Pico Technology James House Colmworth Business Park St. Neots Cambridgeshire PE19 8YP United Kingdom

Tel: +44 (0) 1480 396 395 Fax: +44 (0) 1480 396 296

**UK headquarters USA headquarters**

Pico Technology 320 N Glenwood Blvd Tyler Texas 75702 United States

Tel: +1 800 591 2796 Fax: +1 620 272 0981

sales@picotech.com support@picotech.com

www.picotech.com

#### **Asia-Pacific head office:**

Pico Technology Room 2252, 22/F, Centro 568 Hengfeng Road Zhabei District Shanghai 200070 PR China

Tel: +86 21 2226-5152

pico.china@picotech.com

usbpt104pg r8 2017-09-21<br>Copyright © 2010-2017 Pico Technology Ltd. All rights reserved.